# **Brugervejledning til Dell Display Manager**

# **Oversigt**

Dell Display Manager er et Windows-program, der bruges til at administrere en skærm eller gruppe af skærme. Giver mulighed for manuel justering af det viste billede, tilknytning af automatiske indstillinger, strømstyring, billedrotation og andre funktioner på nogle Dell-modeller. Når Den er installeret, kører Dell Display Manager, hver gang systemet starter, og placerer ikonet i meddelelsesbakken. Oplysninger om skærme, der er tilsluttet systemet, er altid tilgængelige, når du holder markøren over ikonet for meddelelsesbakken.

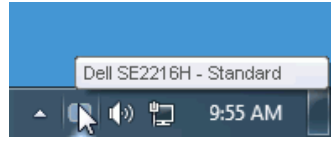

# **Brug af hurtigindstillinger dialog**

Hvis du klikker på ikonet for Dell Display Manager i meddelelsesbakken, åbnes dialogboksen Hurtigindstillinger. Når mere end én understøttet Dell-model opretter forbindelse til systemet, kan der vælges en bestemt målskærm ved hjælp af den medfølgende menu. Dialogboksen Hurtigindstillinger giver mulighed for at justere skærmens lysstyrke- og kontrastniveauer, forudindstillede tilstande kan vælges manuelt eller indstilles til automatisk tilstand, og skærmopløsningen kan ændres.

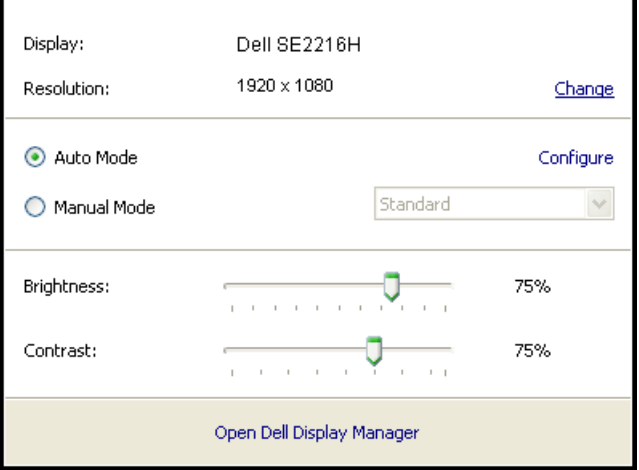

Dialogboksen **Hurtigindstillinger** giver også adgang til Dell Advanced User Interface Display Manager, der bruges til at justere grundlæggende indstillinger, Autotilstand og få adgang til andre funktioner.

## **Konfigurere grundlæggende visningsfunktioner**

En forudindstillet tilstand for den valgte skærm kan anvendes manuelt ved hjælp af menuen på fanen Grundlæggende. Alternativt kan Autotilstand aktiveres. Autotilstand får din foretrukne Forudindstillede tilstand til at blive anvendt automatisk, når specifikke applikationer er aktive. En skærmen meddelelse vises kortvarigt den aktuelle Forudindstillede tilstand når den ændrer sig.

Den valgte skærm er Lysstyrke og Kontrast kan også justeres direkte fra fanen Grundlæggende.

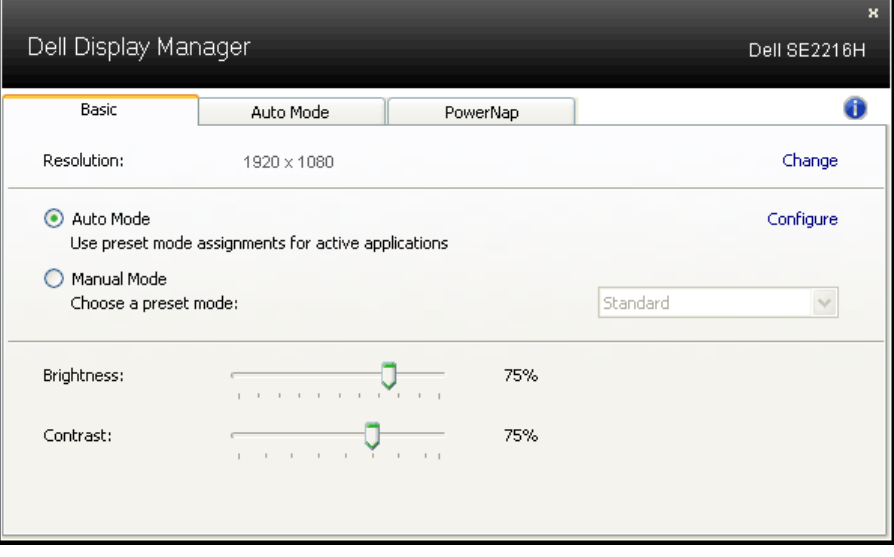

### **Tildeling af Forudindstillede tilstand til Programmer**

Fanen automatisk tilstand giver dig mulighed for at knytte en bestemt standardtilstand til et bestemt program og anvende det automatisk. Når Autotilstand er aktiveret, skifter Dell Display Manager automatisk til den tilsvarende Forudindstillede tilstand, hver gang det tilknyttede program aktiveres. Den Forudindstillede tilstand, der er tildelt et bestemt program, kan være den samme på hver tilsluttet skærm, eller den kan variere fra den ene skærm til den næste.

Dell Display Manager er forudkonfigureret til mange populære programmer. Hvis du vil føje en ny app til tildelingslisten, skal du blot trække appen fra skrivebordet, i Windows Start menuen eller andre steder og slippe den på den aktuelle liste.

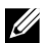

**Bemærk:** Forudindstillede tilstand tilknytninger for batch-filer, scripts og læssere, samt ikke-eksekverbare filer såsom zip-filer eller emballerede filer, understøttes ikke og vil være ineffektiv.

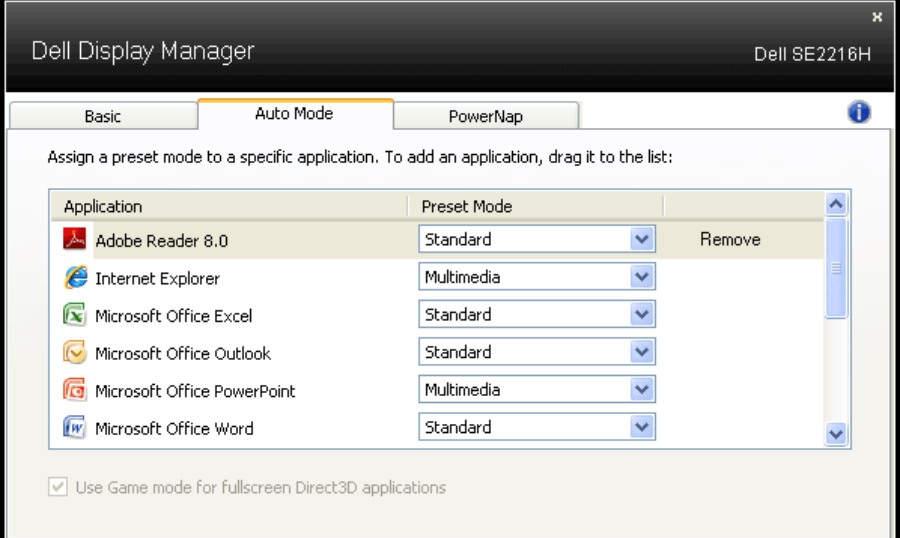

### **Anvendelse af energibesparende funktioner**

På understøttede Dell-modeller findes fanen Indstillinger der tilbyder PowerNap-strømbesparende funktioner. Når pauseskærmen er aktiveret, vil skærmens lysstyrke automatisk tilpasse sig et minimumsniveau eller skærmen kan blive sat til at sove for at spare ekstra strøm.

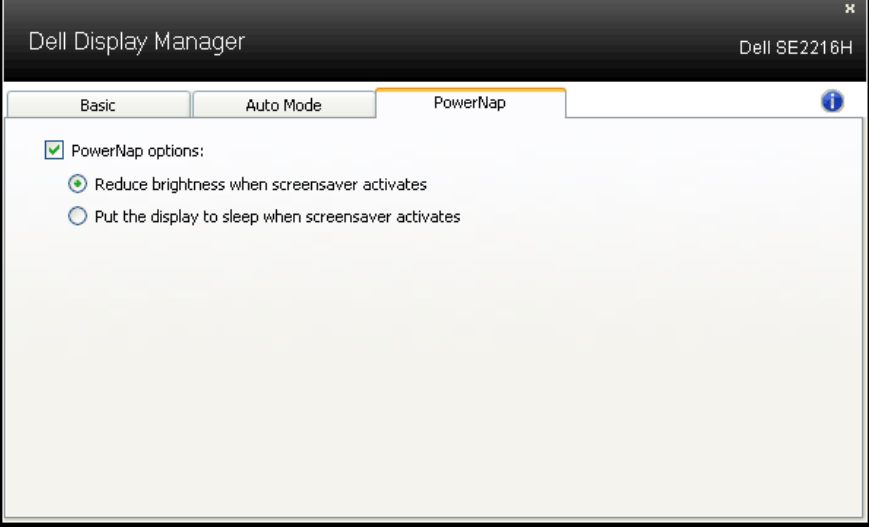